[PLAT](https://zhiliao.h3c.com/questions/catesDis/228) **[唐勋](https://zhiliao.h3c.com/User/other/4043)** 2019-06-25 发表

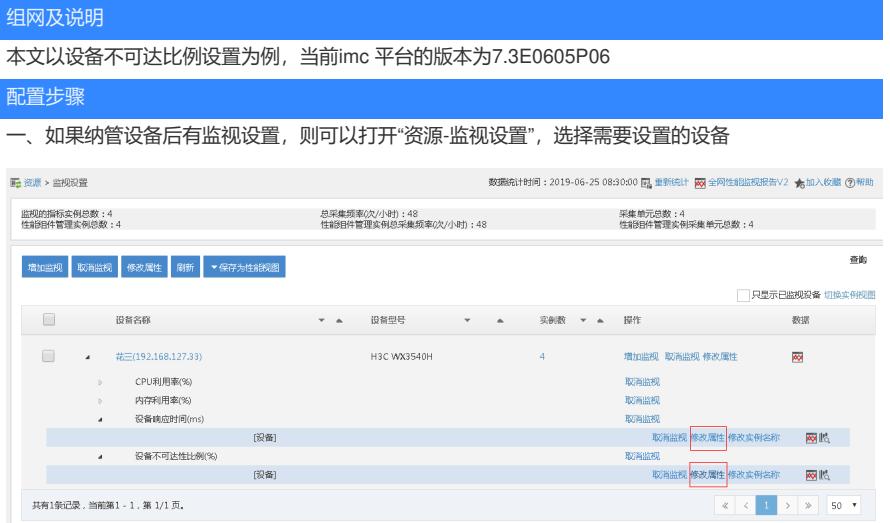

二、选择设备不可达性比例指标,点击修改属性

从这个修改属性页面中,使用全局属性被勾选,说明这个告警参数使用的是全局属性,需要将这个选 项去勾选

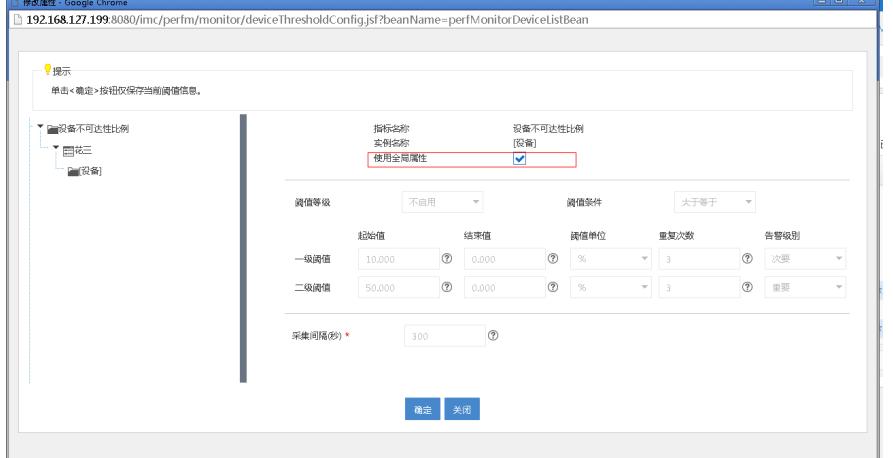

三、设置阈值

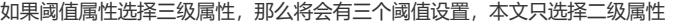

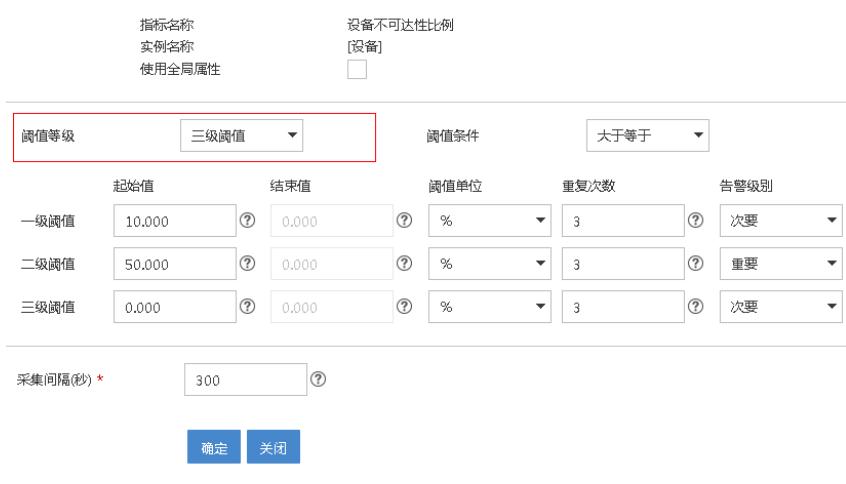

四、设置阈值 修改相应的数值为现场需要的数值即可

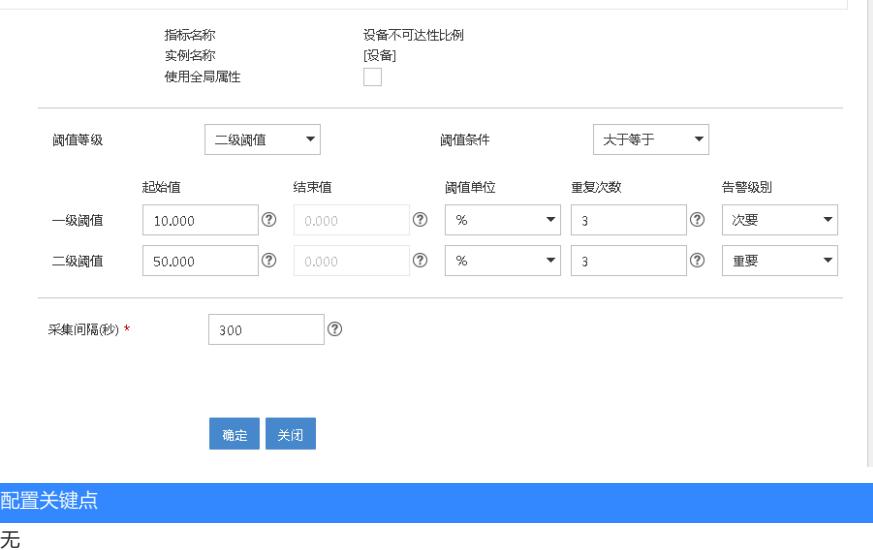